# **Wikiprint Book**

**Title: Doc/Tools/OpenTrusting**

**Subject: Igcmg\_doc - Doc/Tools/OpenTrusting**

**Version: 10**

**Date: 07/03/24 08:00:16**

## **Table of Content**

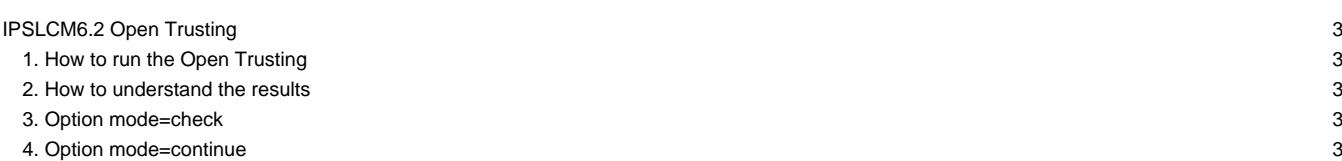

### **IPSLCM6.2 Open Trusting**

### **1. How to run the Open Trusting**

1) At Irene, copy file /\${PATH\_TO\_BE\_REQUESTED}/TRUSTING/IPSLCM6.2/SCRIPT/MYLAUNCH into the personal directory of your choice. The root path is to be requested to the IPSL engineers responsible for the trusting operations, either J. Ghattas or T. Lurton. For JeanZay, the child directory remains the same, with another root path, likewise to be asked for.

2) Customise your own MYLAUNCH executable file:

Please refer to the [USER SECTION] of the script; four fields are to be completed:

mode [prod/test/continue/check]

prod: launches standard trusting;

test: allows a 5-minute break before the model extraction to be able to modify revisions specified in mod.def. Also sleeps for 5 minutes before compilation, if any source code modifications are needed.

continue: continues by launching experiments in a previous trusting, see more information below;

check: just performs a check of the last trusting you ran.

host [irene/irene-amd/jeanzay]

Self-explanatory.

projectid

The project from which you wish to use computation hours for your trusting.

mymail

Your contact e-mail.

MyRef As an option, you can point out to the path of a specific trusting batch, for your own comparison tests. If you leave this field empty, then the usual reference will be assumed.

3) Launch the MYLAUNCH script:

> ./MYLAUNCH

### **2. How to understand the results**

You'll find a file called trusting\_summary.txt in the local run directory for your trusting. It contains a summary of the results from the different experiments that were launched.

Note (as a frequently asked question!): you'll notice that, altough finished, the MR025 run will not display a COMPLETED status. That is perfectly normal: an exit operation is performed towards the end of the run, in order to abort the time-consuming copy of files; only the solver. stat file is kept for the sake of comparisons.

#### **3. Option mode=check**

This option can be set in MYLAUNCH to re-run the control of the results from the previous open trusting that was launched locally. This is often necessary if the machine is too busy so the jobs had to wait for too long in queue. The file trusting\_summary.txt will be overwritten with the new results.

### **4. Option mode=continue**

This option can be set in MYLAUNCH. It'll work on the last trusting, as option check. Compilation must have been done previously. If one or several of the experiment folders trustXXX are missing, the trusting will launch them again.

This option is useful for example if you want to make your experiements again but changing something in the set up, in the GENERAL or EXPERIMENT folders. For that case, remove first all output created in IGCM\_OUT done by the last trusting you did (a specific ExperimentName is used for each run folder of a trusting). Then remove the experiment folders trustXXX found in modipsl/config/IPSLCM6. Now launch again MYLAUNCH as before but setting mode=continue.